## Child Nutrition Management System Instructions for Inactivating a User/Viewer/Management Company Role

Administrators of the Child Nutrition Management System (CNMS) must not share their username and password. An administrator may add user, viewer and/or management company roles in CNMS. The CNMS administrator is ultimately responsible for all CNMS activities. If CNMS responsibilities have been delegated to another staff member, the administrator must create a **user role** for that individual. The **viewer and management company roles** are available to allow staff members to view information in CNMS. These roles do not allow them to edit information in the CNMS. If the CNMS Administrator creates a user/viewer/management company role and that staff member leaves the School Food Authority/Sponsor, it is the Administrators responsibility to inactivate the role from CNMS. The following instructions have been provided to indicate how to remove a role in the CNMS.

- 1. The administrator must log into the CNMS with their username and password at www.nysed.gov/cn/cnms.htm.
- 2. Select "Admin" on the yellow menu bar, then click "users".

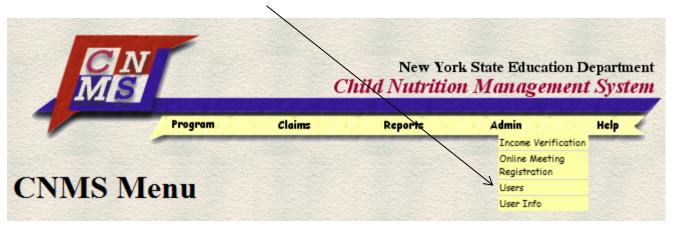

## Child Nutrition Management System Instructions for Inactivating a User/Viewer/Management Company Role

3. The users will appear under "Application Users" as shown below. Click the user's name that you are inactivating.

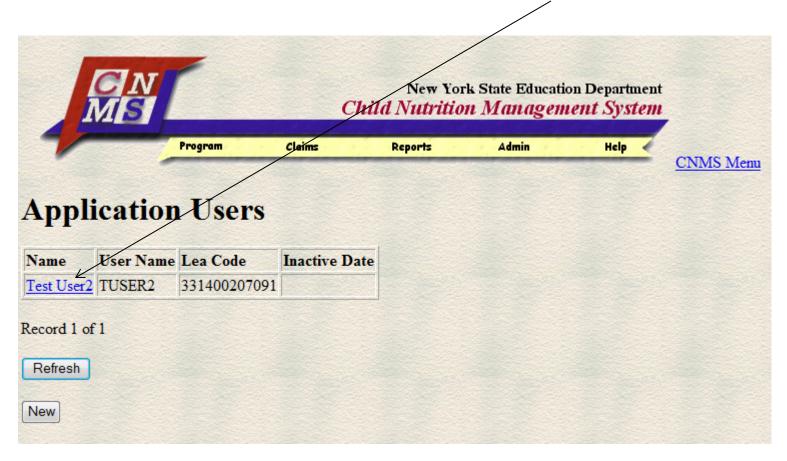

## Child Nutrition Management System Instructions for Inactivating a User/Viewer/Management Company Role

4. The following Application Users screen will appear. Click the "Inactivate" checkbox, then click "Update". CNMS Administrators may also "Lock/Unlock" accounts if necessary.

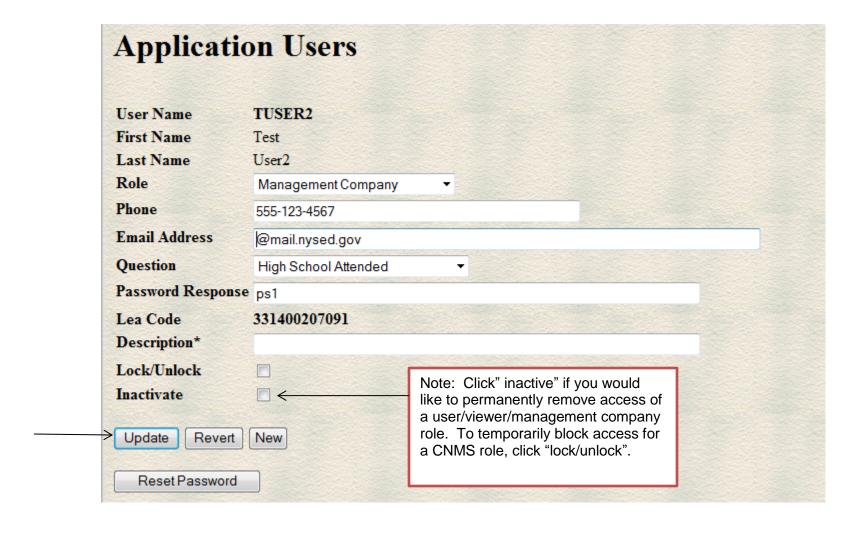